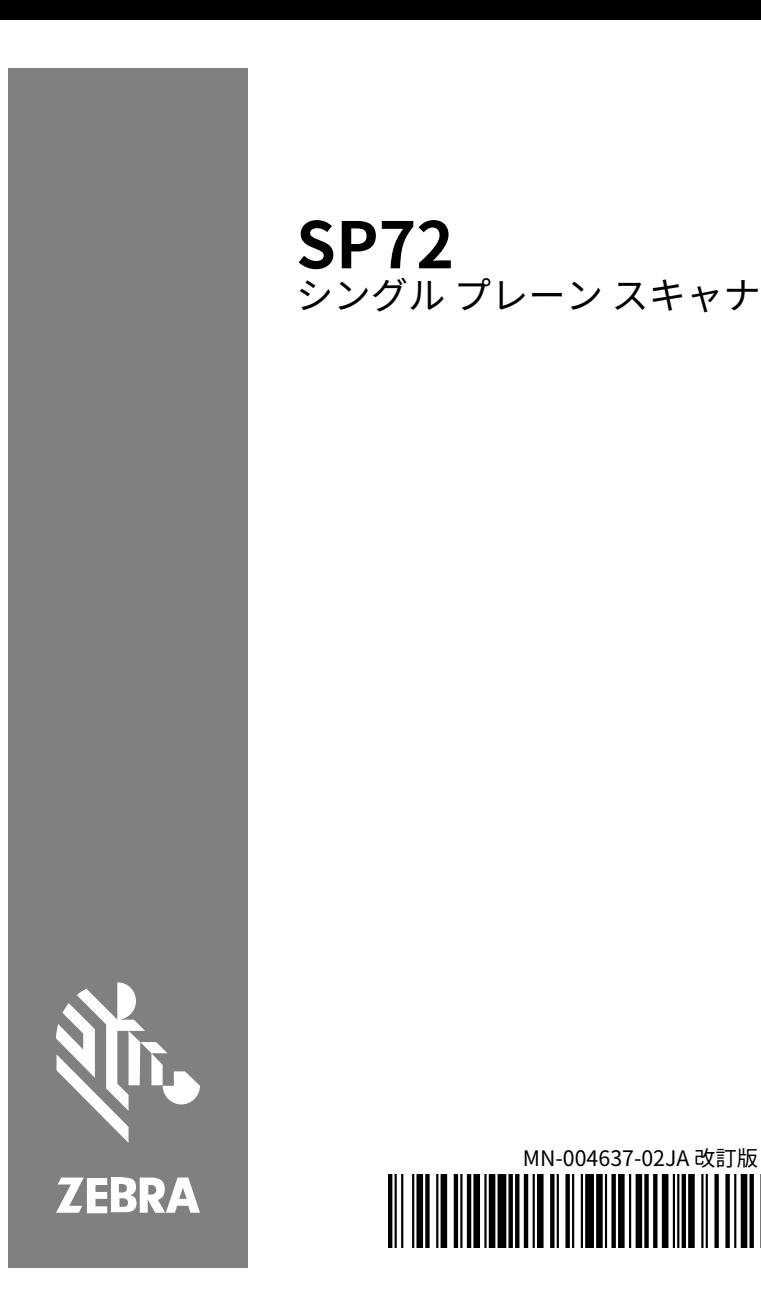

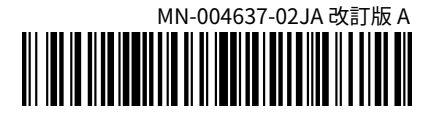

#### **Copyright**

ZEBRA および図案化された Zebra ヘッドは、Zebra Technologies Corporation の商標であ り、世界各地の多数の法域で登録されています。その他のすべての商標は、該当する各所有 者が権利を有しています。©2023 Zebra Technologies Corporation および/またはその関連 会社。無断複写、転載を禁じます。

本書の内容は、予告なしに変更される場合があります。本書で説明するソフトウェアは、 使用許諾契約または秘密保持契約に基づいて提供されます。本ソフトウェアの使用またはコ ピーは、これらの契約の条件に従ってのみ⾏うことができます。

法的事項および所有権に関する表明の詳細については、以下を参照してください。

ソフトウェア:[zebra.com/linkoslegal.](http://www.zebra.com/linkoslegal)

著作権および商標: [zebra.com/copyright.](http://www.zebra.com/copyright)

保証: [zebra.com/warranty.](http://www.zebra.com/warranty)

エンド ユーザー ソフトウェア使用許諾契約: [zebra.com/eula.](http://www.zebra.com/eula)

## **使⽤の条件**

#### **所有権の表明**

本書には、Zebra Technologies Corporation およびその⼦会社 (「Zebra Technologies」) に所有権が属している情報が含まれています。本書は、本書に記載されている機器の操作お よび保守を⾏うユーザーに限り、情報の閲覧とその利⽤を⽬的として提供するものです。当 社に所有権が属している当該情報に関しては、Zebra Technologies の書面による明示的な 許可がない限り、他の⽬的で利⽤、複製、または第三者へ開⽰することは認められません。

#### **製品の改善**

Zebra Technologies は、会社の⽅針として、製品の継続的な改善を⾏っています。すべての 仕様や設計は、予告なしに変更される場合があります。

#### **免責条項**

Zebra Technologies では、公開されているエンジニアリング仕様およびマニュアルに 誤りがないように、万全の対策を講じていますが、まれに誤りが発⽣することがありま す。Zebra Technologies は、かかる誤りを修正する権利を留保し、その誤りに起因する責 任は負わないものとします。

#### **責任の限定**

業務の逸失利益、業務の中断、業務情報の損失などを含めて、またはこれらに限定するこ となく、当該製品の使用、使用の結果、またはその使用不能により派生した損害に関して は、いかなる場合でも、Zebra Technologies、あるいは同梱製品 (ハードウェアおよびソフ トウェアを含む) の開発、製造、または納⼊に関与したあらゆる当事者は、損害賠償責任を ⼀切負わないものとします。さらにこれらの損害の可能性を事前に指摘されていた場合で も、損害賠償責任を一切負わないものとします。一部の法域では、付随的または派生的損害 の除外または制限が認められないため、上記の制限または除外はお客様に適⽤されないこと があります。

## **サービスに関する情報**

お使いの機器に問題が発生した場合は、地域担当の Zebra グローバル カ スタマー サポートにお問い合わせください。問い合わせ先情報について は、次の Web サイトをご覧ください。[zebra.com/support](https://www.zebra.com/support)

サポートへのお問い合わせの際は、以下の情報をご⽤意ください。

- 装置のシリアル番号
- モデル番号または製品名
- ソフトウェアのタイプとバージョン番号

Zebra が、サービス契約で定められた期間内に電子メール、電話、または ファックスでお問い合わせに対応いたします。

Zebra カスタマー サポートが問題を解決できない場合、修理のため機 器をご返送いただくことがあります。その際に詳しい⼿順をご案内しま す。Zebra は、承認された梱包箱を使⽤せずに発⽣した搬送時の損傷につ いて、その責任を負わないものとします。装置を不適切な方法で輸送する と、保証が無効になる場合があります。

ご使用の Zebra ビジネス製品を Zebra ビジネス パートナーから購入され た場合、サポートについては購入先のビジネス パートナーにお問い合わ せください。

# **ご使⽤の前に**

SP72 シングル プレーン スキャナは、直感的なハンズフリーのスキャン を実現します。スキャナは、標準的なすべての⼩売コード/記号とインタ フェースを、⼀般的なすべての Point of Sale (POS) デバイスに読み込み ます。

SP72 には、次の2つの独自の形状があります。

- カウンタ上に設置する⽤途向けの SP72-V (垂直)。
- カウンタ内に設置する用途向けの SP72-H (水平)。

また、SP72 は、特定の機能要件と予算に合わせて 2 つの階層で使用でき ます。

• SP7208 プレミアムレベル スキャナは、最適なパフォーマンスと、ビ ジョンベースのアプリケーションをサポートするカラー カメラ オプ ションなどの⾼度な機能を兼ね備えています。

• SP7201 ベースレベル スキャナは、SP7208 のパフォーマンスを低価 格で提供します。これには、現在の多くのアプリケーションに必要な 基本機能だけが含まれます。

#### **表 1** SP7208 と SP7201の違い

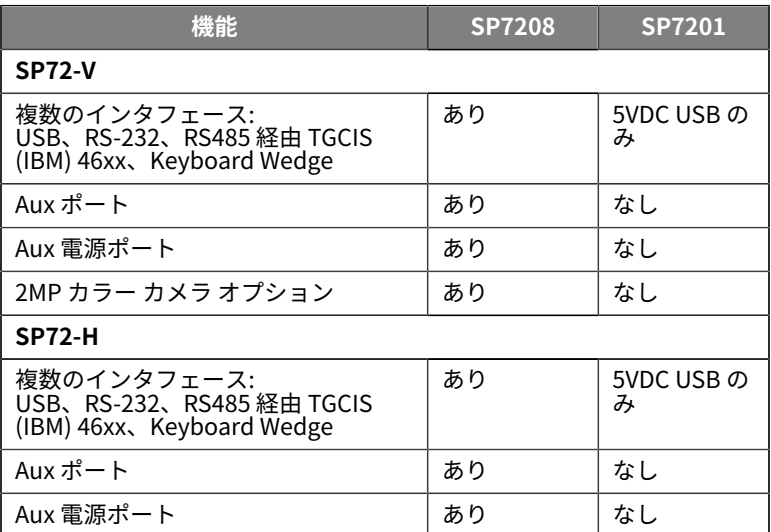

## **デジタルスキャナの取り出し**

スキャナを箱から取り出し、破損している機器がないかどうかを確認し ます。パッケージの内容は次のとおりです。

- スキャナ。
- SP72 Scanner Quick Reference Guide (p/n MN-004637-xx)。

**注 :** 購⼊した構成によっては、ケーブルの組み合わせ (カラー カ M メラ ケーブル、チェックポイント EAS ケーブル、USB ケーブル) とバケットなどの付属品が同梱されている場合もあります。

不⾜または破損しているアイテムがある場合は、Zebra Technologies サ ポート センターにお問い合わせください。お問い合わせ先については、 「サービスに関する情報」を参照してください。また、箱は、保管し

ておいてください。これは承認された梱包材です。修理のために機器を返 送する際には、必ずこの箱を使⽤してください。

# **ポート**

SP72 には、次のポートがあります。

- ホスト ポート (全モデル) 10 ピン RJ45 タイプ コネクタは、さまざま なホスト インタフェース ケーブルに対応しています。
- EAS ポート (EAS モデルのみ) 10 ピン RJ45 タイプ コネクタは、さま ざまな Electronic Article Surveillance (EAS) システム (チェックポイ ントやSensormatic) に対応しています。
- AUX ポート (SP7208 モデルのみ) シリーズ A タイプ USB コネクタ は、DS2208 などのハンドヘルド補助スキャナに対応します。
- AUX 電源ポート (SP7208 モデルのみ) 12DC V
- カラー カメラ ポート (カラー カメラ モデルのみ)
- 外部スピーカー ポート (SP72-H モデルのみ)

**注 :** 詳細な接続情報については、該当ホスト インタフェースの章 財 を参照してください。

### <span id="page-5-0"></span>**機能**

さまざまなスキャナ構成の主要機能のラベル図。

**図 1** SP7201-V スキャナ

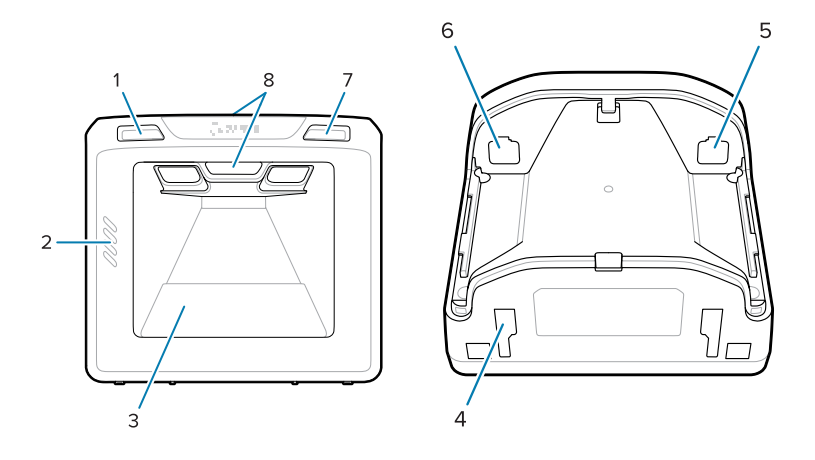

#### **表 2** SP7201-V スキャナ

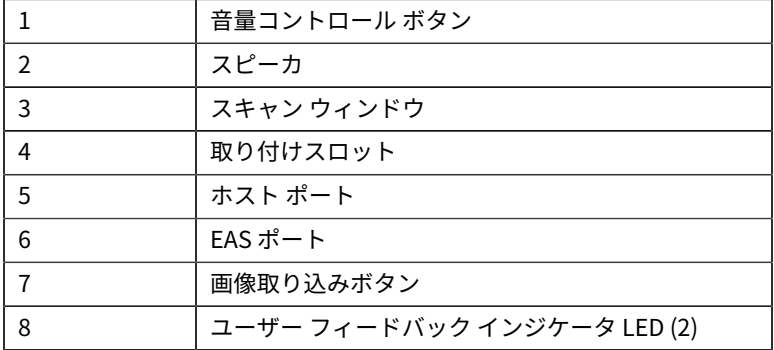

## **図 2** SP7208-V スキャナ

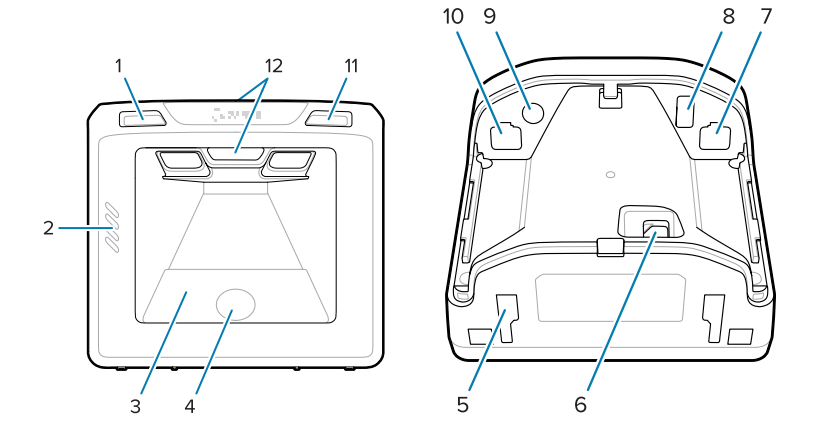

#### **表 3** SP7208-V スキャナ

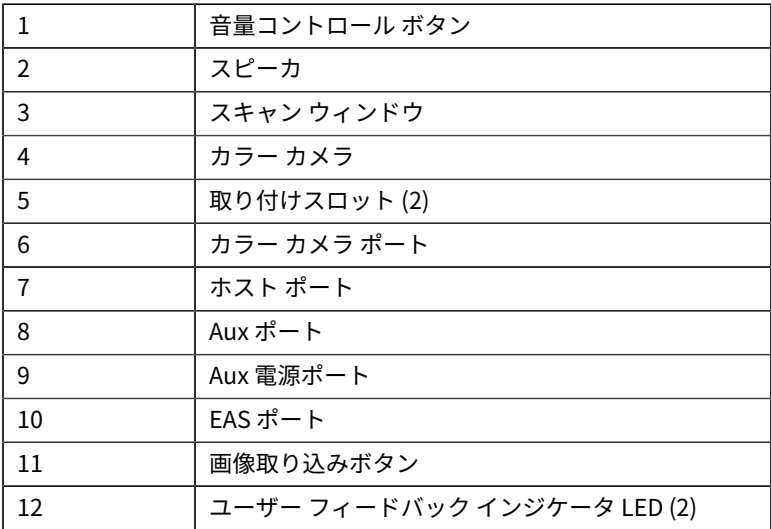

**図 3** SP7201-H スキャナ

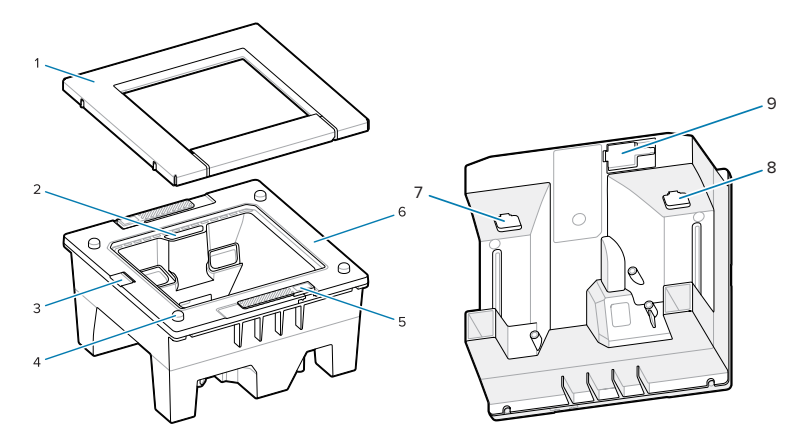

**表 4** SP7201-H スキャナ

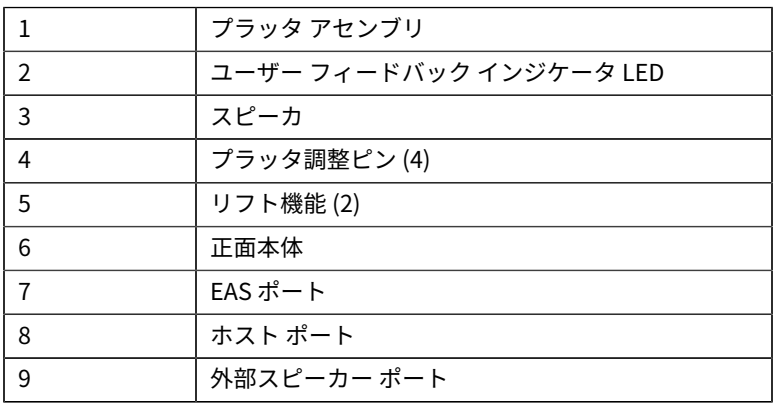

**図 4** SP7208-H スキャナ

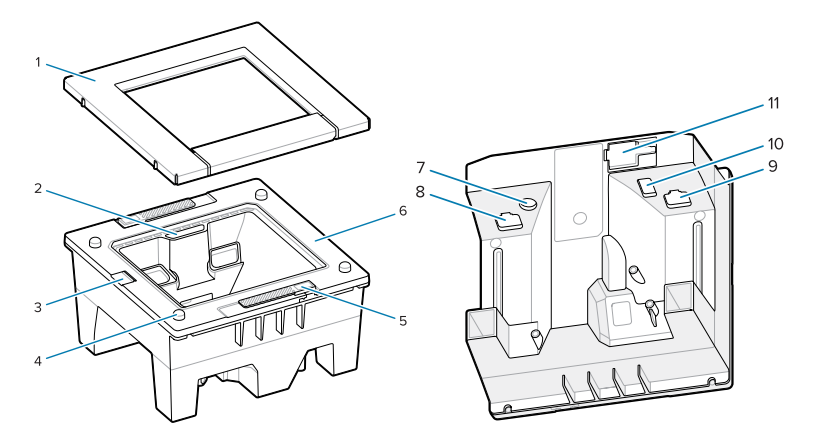

#### **表 5** SP7208-H スキャナ

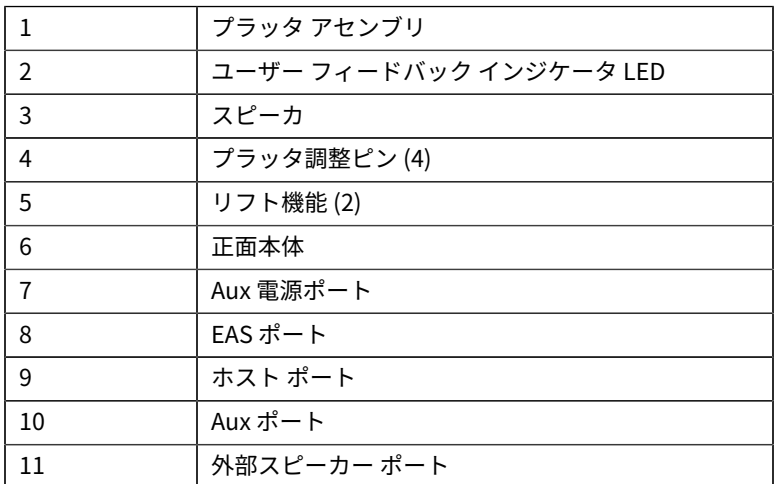

#### **電源オプション**

#### **SP7201 (5VDC USB のみ)**

SP7201 は、ホストから USB ホスト ケーブル経由で電源供給され、接続 されたときにスキャンの準備が完了した状態になります。USB 電源は、 標準の USB (5VDC) または USB BC1.2 を介して供給されます。これには 電源スイッチがありません。

#### **SP7208 (複数のインタフェース)**

SP7208 は、ホストからホスト ケーブル経由で電源供給され、接続され たときにスキャンの準備が完了した状態になります。USB 電源は、標準 の USB (5VDC)、USB BC1.2 または USB Power Plus を介して供給されま す。

図

**注 :** 以下でサポートされている補助スキャナおよび/またはカ ラー カメラ オプションの使⽤ SP7208

500mA 以上が必要です。これは、外部 12VDC 電源、12VDC PowerPlus USB ケーブル、または USB BC1.2 互換などの高電力 USB ポートを介して実現可能です。ホストによっては、BC1.2 互 換の高電力 USB ポートの中にはまだ十分な電力を供給していな いものもあります。その場合、外部 12VDC 電源が必要です。

#### **ホスト インタフェース**

#### **SP7201 (5VDC のみ)**

SP7201は、5DC V USB ホスト接続のみをサポートします。スキャナで は、HID キーボード インタフェース タイプがデフォルトで使用されま す。他の USB インタフェース タイプを選択するには、プログラミング バーコード メニューをスキャンするか、Windows ベースのプログラミ ング ツール 123Scan を使⽤してください。国際キーボードのサポートに ついては、「 [カントリー コード](#page-27-0)」を参照して、USB ホストとインタ フェースするキーボードをプログラムしてください。

#### **SP7208 (複数のインタフェース)**

SP7208 スキャナは、次のインタフェースをサポートし、接続されたホス トに⾃動的に適応します。

• USB ホスト接続スキャナでは、HID キーボード インタフェース タイ プがデフォルトで使⽤されます。他の USB インタフェース タイプを 選択するには、プログラミング バーコード メニューをスキャンする

か、Windows ベースのプログラミング ツール 123Scan を使⽤して ください。国際キーボードのサポートについては、「 [カントリー](#page-27-0) [コード](#page-27-0)」を参照して、USB ホストとインタフェースするキーボード をプログラムしてください。

- TTL レベル RS-232 ホスト接続。スキャナでは、標準 RS-232 イン タフェース タイプがデフォルトで使⽤されます。スキャナとホス ト間の通信を変更するには、バーコード メニューをスキャンする か、Windows ベースのプログラミング ツール123Scan を使⽤してく ださい。
- IBM 468X/469X ホスト接続。このインタフェースを設定するには、 ユーザーによる設定が必要です。スキャナとIBM間の通信を変更する には、バーコード メニューをスキャンするか、Windows ベースのプ ログラミング ツール123Scan を使⽤してください。
- Keyboard Wedge ホスト接続。スキャナでは、IBM AT ノートブック インタフェース タイプがデフォルトで使⽤されます。スキャンされた データはキー入力として解釈されます。国際キーボードのサポートに ついては、「 [カントリー コード](#page-27-0)」を参照して、Keyboard Wedge ホストとインタフェースするキーボードをプログラムしてください。
- スキャナとシリアル ホスト間の SSI 通信では、ホストがスキャナを制 御できるようにします。

#### **背⾯カバーの取り外し**

ケーブルを接続する前に、背⾯カバーを取り外します。

背面カバーを取り外すには、矢印のカバーの部分を軽く押し、カバーを 下にスライドさせて持ち上げます。

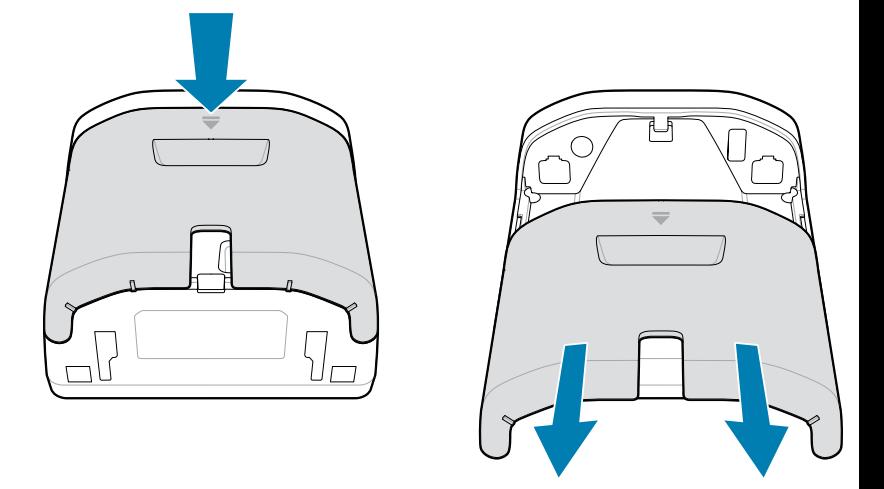

## **ケーブルの取り付け**

このセクションでは、ケーブルを SP7201 および SP7208に接続する方法 を説明します。

#### **SP7201 へのケーブルの接続**

SP7201 にケーブルを接続するには、次の手順を実行します

- **1.** ホスト ケーブルを SP7201 ホスト ポートに接続します。
- **2.** EAS 接続のオプションについては、「『Product Reference Guide』 の Electronic Article Surveillance (EAS)

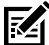

**注 :** 特定のホスト接続⼿順については、該当するホスト インタ フェースの章を参照してください。図に示すコネクタは例であ り、実際のケーブルは異なる場合がありますが、スキャナを接続 する手順は同じです。

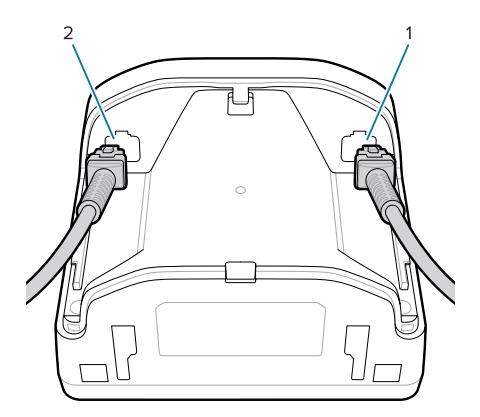

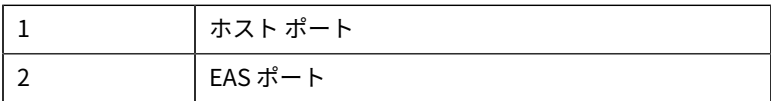

#### **SP7208 へのケーブルの接続**

SP7208 にケーブルを接続するには、次の手順を実行します

- **1.** ホスト ケーブルを SP7208 ホスト ポートに接続します。
- **2.** 補助スキャナを接続する場合は、補助スキャナ ケーブルを SP72 補助 ポートに差し込みます。
- **3.** EAS 接続のオプションについては、「『Product Reference Guide』 の Electronic Article Surveillance (EAS)
- **4.** オプションのカラー カメラを接続する場合は、カメラ ケーブルを SP7208 カラー カメラ ポートに挿入します。
- **5.** 補助スキャナまたはカラー カメラを接続する場合は、12V 電源を電源 ポートに接続します。

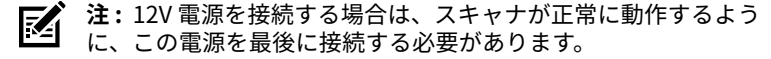

## **警告 :**

このデバイスの USB-C コネクタは電気的に対称ではありませ ん。デバイスに付属しているケーブルは、⼀⽅向にのみ適合する ように設計されています。付属品以外の USB-C ケーブルを使用

すると、ケーブルを誤った電気方向に挿入し、カラー カメラが動 作しなくなる可能性があります。

**注 :** 特定のホスト接続⼿順については、該当するホスト インタ 図 フェースの章を参照してください。図に示すコネクタは例であ り、実際のケーブルは異なる場合がありますが、スキャナを接続 する手順は同じです。

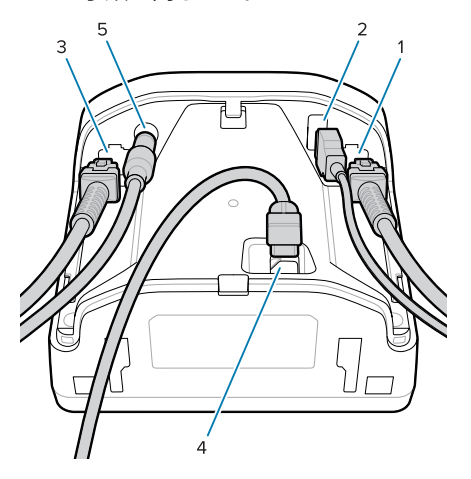

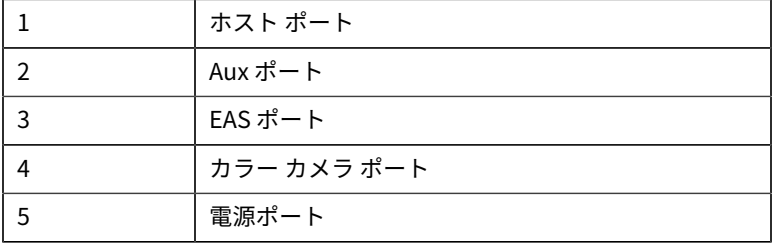

#### **外部スピーカーの接続**

外部スピーカーを SP72-H に接続する手順を説明します。

**注 :** 対象は SP72-H のみです。 匛

2 線式外部スピーカー (お客様が用意したもの) を SP72-H 外部スピーカー ポートに挿⼊します。

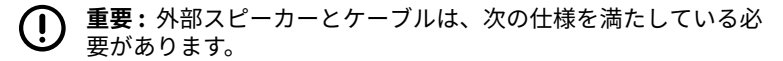

- スキャナ側に 2 ピンのマイクロフィット 3.0 タイプ コネクタ が必要です。
- スピーカーは 4Ω、1W である必要があります。
- ケーブルは、2 フィート以下のシールド付き 24 ゲージ ワイヤ の必要があります。

#### **背⾯カバーの取り替え**

SP72 背面カバーには、スキャナの設置の邪魔にならないように送信ケー ブルを配線する 3 つのチャネルがあります。

背⾯カバーを取り替えるには、次の⼿順に従います。

- **1.** スキャナの背⾯にカバーを置き、ケーブルを最も近いチャネルに正し く配線します。
- **2.** カチッとはまるまで、カバーを押しながら上にスライドします。

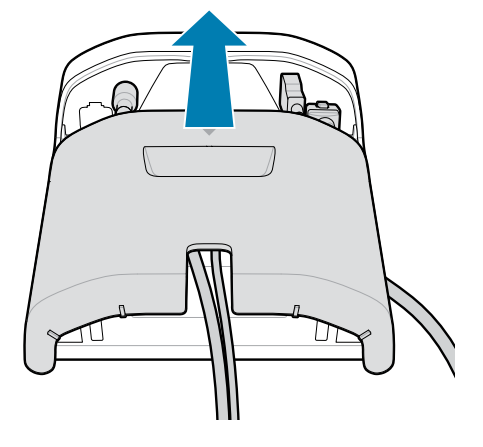

## **取り付け用アクセサリ**

SP72は卓上に取り付けるように設計されていますが、SP72を卓上または 壁に取り付けたり、カウンタ上に取り付けたりするオプションの取り付 けキットが利⽤できます。

- SP72-V ⽤テーブル マウント (BRKT-TM0072-04、BRKT-TM1072-04)
- SP72-V ⽤ライザー マウント (BRKT-RM0072-04)
- SP72-H ⽤バケット マウント (BRKT-BM0072-00)

**注 :** スキャナを追加の保護ウィンドウの背後に取り付けると、性 R4 能に影響する可能性のある反射エリアが⽣じることがあります。

**図 5** SP72-V ⽤テーブル マウント (BRKT-TM0072-04)

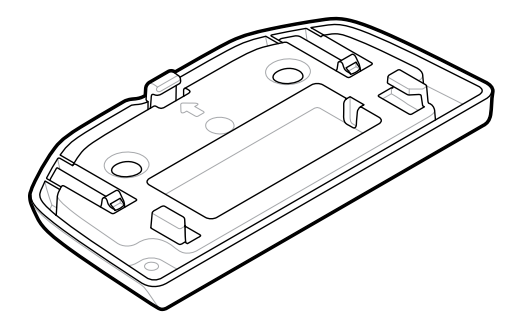

**図 6** SP72-V ⽤ライザー マウント (BRKT-RM0072-04)

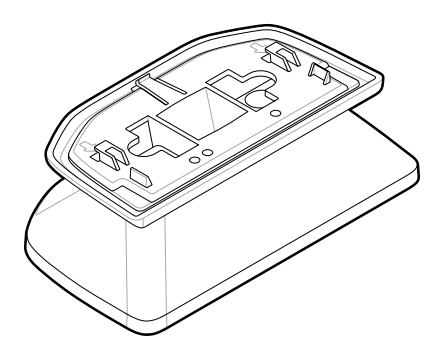

**図 7** SP72-H ⽤バケット マウント (BRKT-BM0072-00)

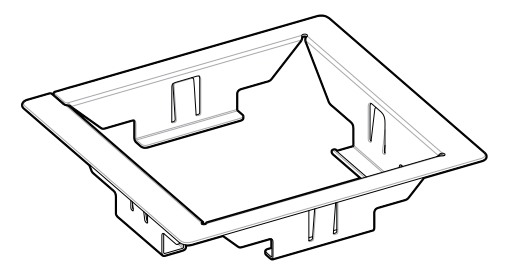

**注 :** 取り付け⽅法については、『Product Reference Guide』を 図 参照してください。

## **スキャナの設定**

スキャナを設定するには、このマニュアルのバーコードを使用する か、123Scan の設定プログラムを使⽤します 。

RS-232、IBM 468X/469X、Keyboard Wedge、または USB 接続用にス キャナをセットアップするには、該当するホストの章を参照してくださ い。

## **スキャナの操作**

#### **インジケータ ランプ**

SP72-V および SP72-H モデルのインジケータ LED ランプの位置に関する 詳細情報を提供します。

- SP72-V には、正⾯と上⾯に 2 つの LED ランプがあります。
- SP72-H には、正⾯に LED ランプが 1 つあります。

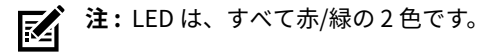

#### **スピーカーの⾳程の調節**

スピーカーの音程を変更するには、スキャナの前面にある音量コント ロールボタン (「[機能](#page-5-0)」を参照) を3秒以上長押しします。

利用できる音程が、スピーカーから順次繰り返して聞こえます。希望の音 程が聞こえてきたら、⾳量コントロールボタンを放します。これにより、

スピーカーの音程を調整できますが、音程を無効にすることはできませ ん。

または、[Scan Tone] (スキャン⾳) でバーコードをスキャンして、スピー カーの音程を変更したり無効にしたりできます。

#### **注 :** K

[Volume/Tone Button] (音量/音程ボタン) パラメータのバーコー ドを使用して、スピーカーのトーン音が変更されないようにする ことができます。

#### **スピーカーの⾳量調節**

ビープ音の音量を変更するには、スキャナ正面の音量調節ボタンを、音 が必要な⾳量レベル (⾼、中、低) になるまで繰り返し短く押して離しま す (「[機能](#page-5-0)」を参照)。

または、ビープ⾳の⾳量でバーコードをスキャン

#### **注 :** 54

音量/トーン ボタン パラメータのバーコードを使用して、スピー カーの⾳量を変更できないようにすることができます。

## **メンテナンス、トラブルシューティング、および技術 仕様**

このセクションでは、スキャナの推奨するメンテナンスとトラブル シューティング、技術的な仕様、および接続 (ピン配列) について説明し ます。

## **メンテナンス**

#### **既知の有害成分**

以下の化学物質は、Zebra スキャナのプラスチックを損傷させることが判 明しています。デバイスには使⽤しないでください。

- アセトン
- アンモニア溶液
- アルカリ性のアルコール溶液または水溶液
- 芳香族炭化水素および塩素化炭化水素
- ベンゼン

- 石炭酸
- アミンまたはアンモニアの化合物
- エタノールアミン
- エーテル
- ケトン
- TB-リゾフォルム
- トルエン
- トリクロロエチレン

#### **使⽤可能な洗剤**

イソプロピル アルコール 70% (ウェット ティッシュを含む)

#### **スキャナのクリーニング**

スキャン ウィンドウは定期的なクリーニングが必要です。ウィンドウが 汚れていると、スキャン精度に影響する場合があります。ウィンドウに研 磨性の物質が触れないようにしてください。

- **1.** 承認されている上記の洗浄剤の 1 つで柔らかい布を湿らせるか、 ウェットティッシュを使⽤します。
- **2.** 前⾯、背⾯、側⾯、上⾯、底⾯といったすべての表⾯を優しく拭きま す。決して液体をスキャナに直接かけないでください。液体がスキャ ン ウィンドウ、ケーブル コネクタ、その他のデバイスの部分の周囲に たまらないように注意してください。
- **3.** スキャン ウィンドウに⽔やその他の洗剤を直接スプレーしないでくだ さい。
- **4.** レンズ⽤ティッシュペーパー、または眼鏡などの光学材料のクリーニ ングに適した他の素材でスキャン ウィンドウを拭きます。
- **5.** 擦り傷を防⽌するために、クリーニング後は直ちにスキャン ウィンド ウを乾燥させます。
- **6.** デバイスは、⾃然乾燥させてから使⽤してください。

- **7.** スキャナ コネクタでは、次のように清掃します。
	- **a)** 綿棒の綿の部分をイソプロピル アルコールに浸します。
	- **b)** 綿棒の綿の部分で、コネクタの端から端までを前後に 3 回以上こす ります。コネクタに綿のかすが残らないようにしてください。
	- **c)** アルコールに浸した綿棒で、コネクタ部付近の油分や埃を拭き取り ます。
	- **d)** 乾いた綿棒の綿の部分で、コネクタの端から端までを前後に 3 回 以上こすります。コネクタに綿のかすが残らないようにしてくださ い。

#### **トラブルシューティング**

**注 :** 次の表に記載されている解決⽅法を実⾏した後にもスキャ 図 ナで問題が発⽣する場合は、販売店にお問い合わせいただく か、Zebra サポートに電話でお問い合わせください。

#### **表 6** トラブルシューティング

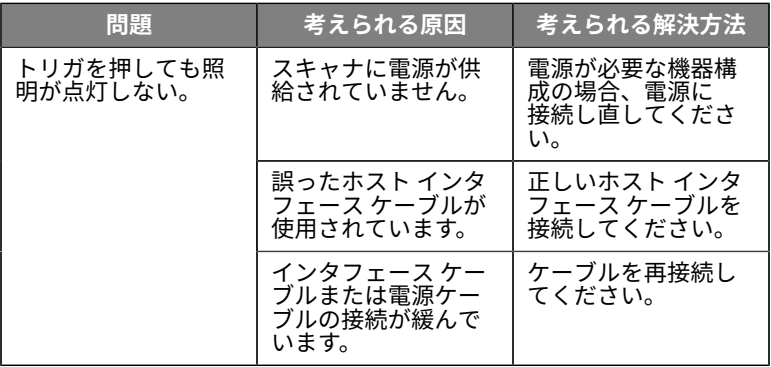

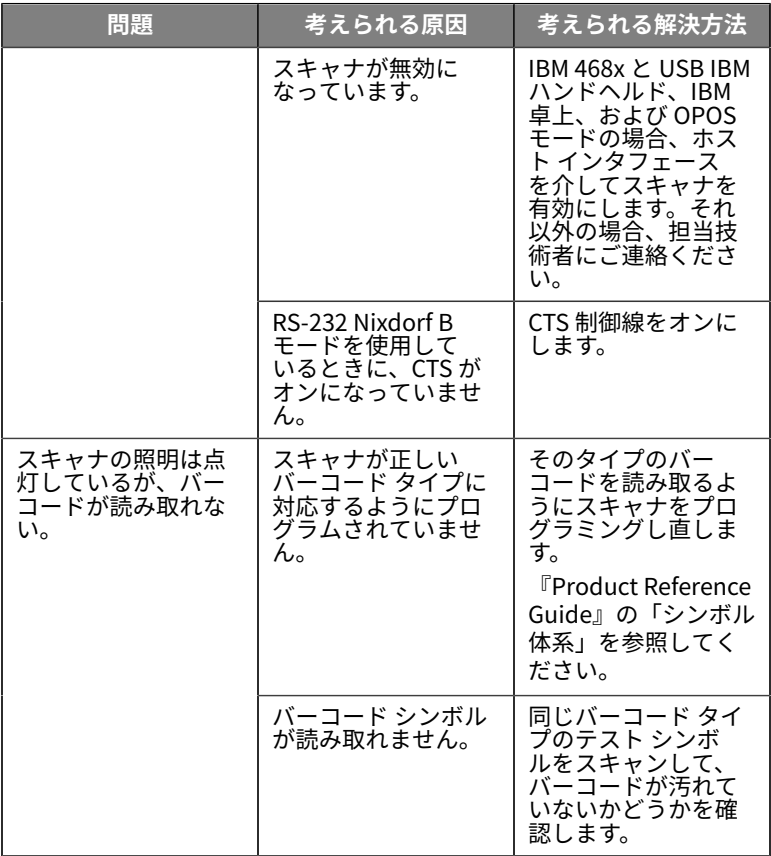

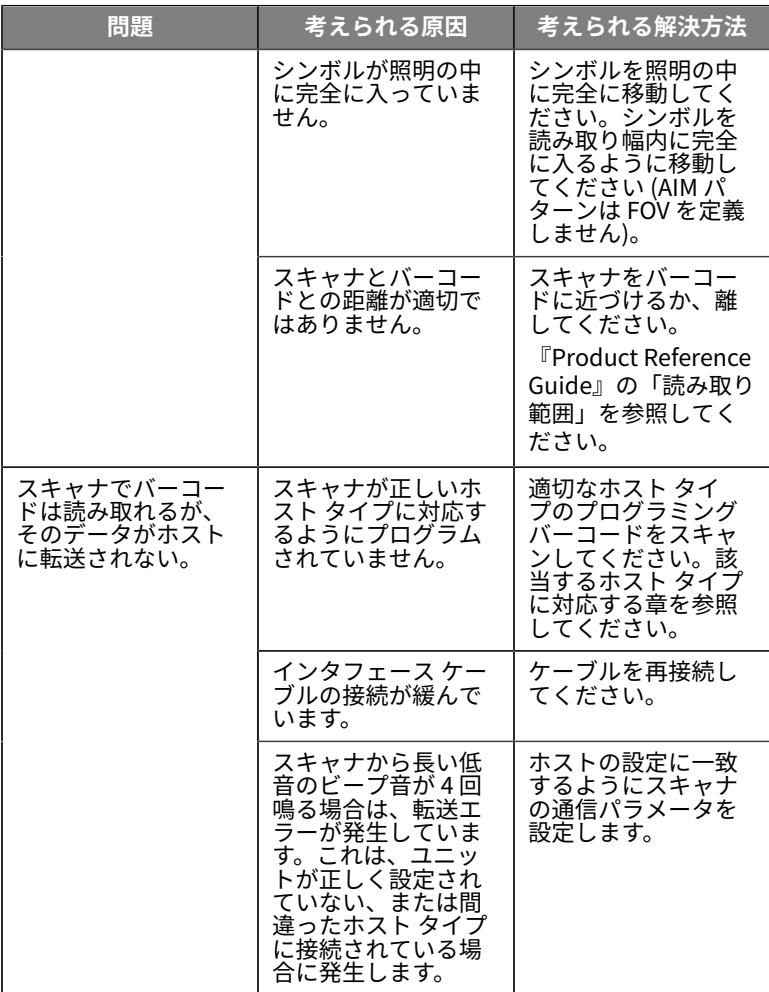

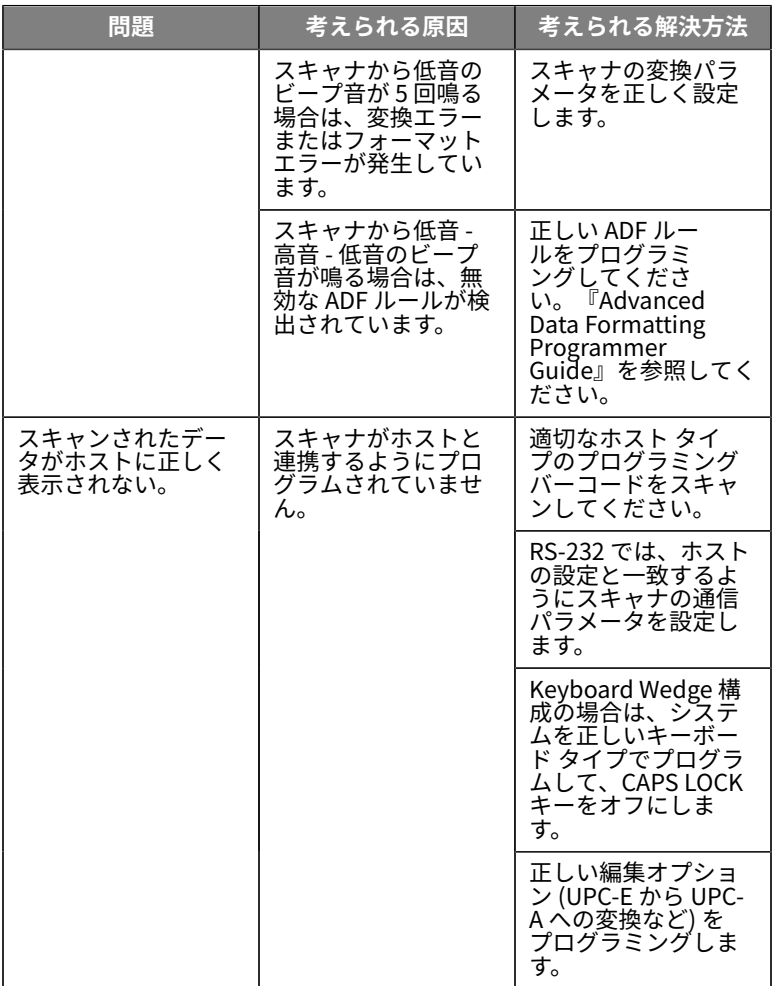

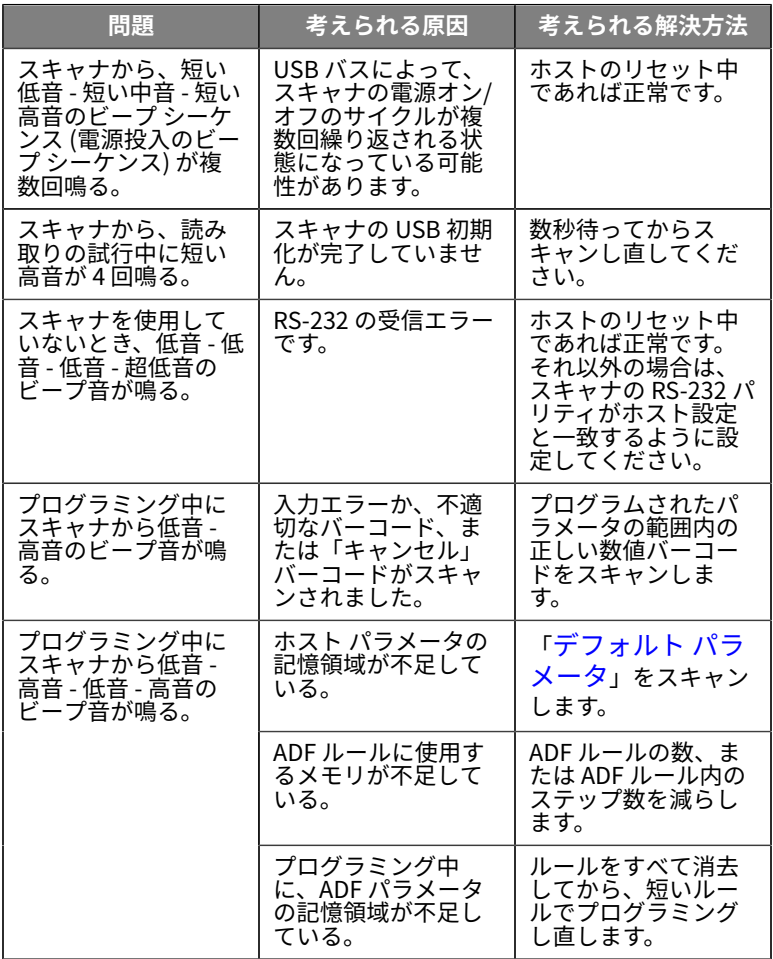

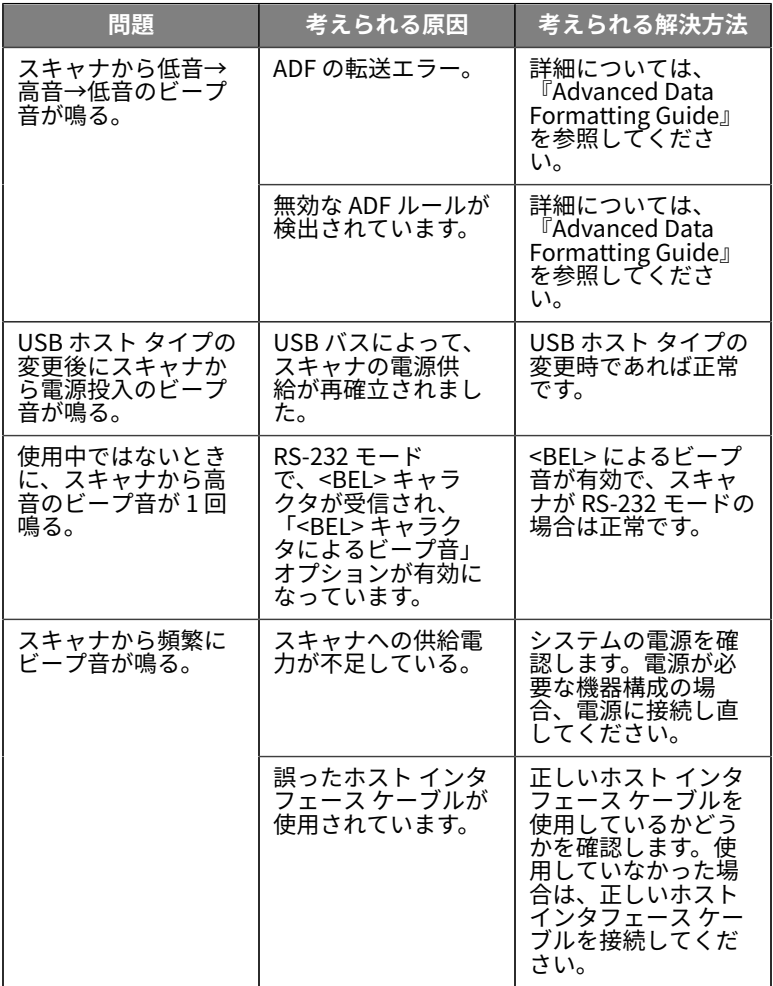

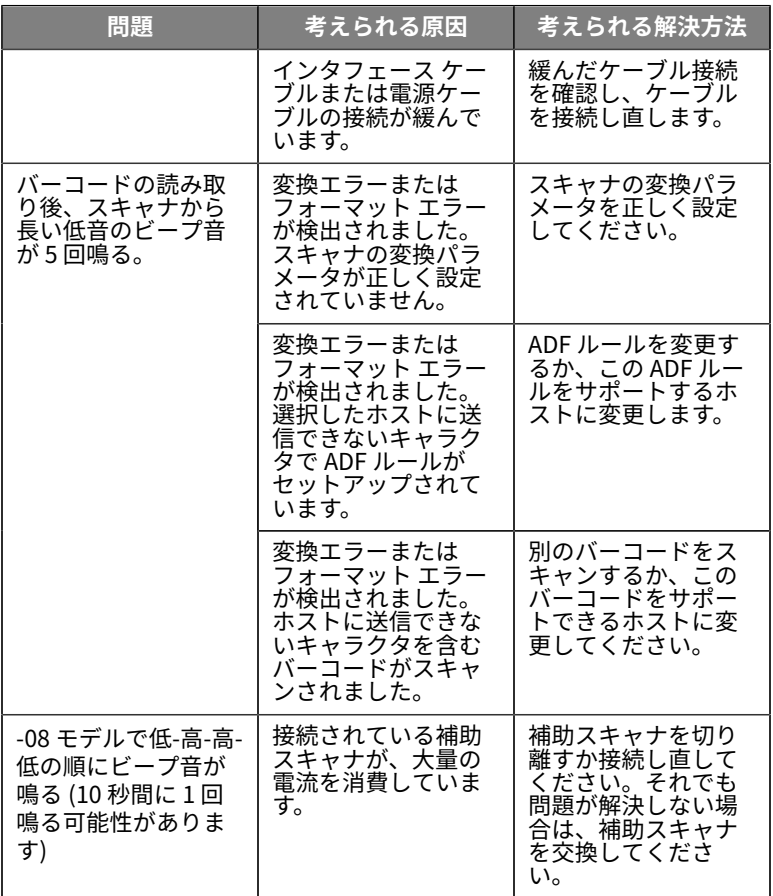

#### **表 6** トラブルシューティング (Continued)

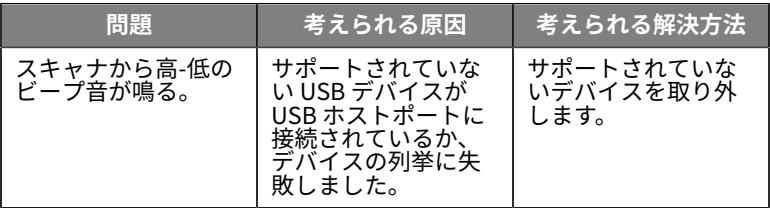

#### **プログラミング**

システム管理者は、特定の⽤途向けにスキャナをカスタマイズできます。 それには、『Product Reference Guide』に記載のプログラミング バー コードを使⽤します。

ユーザーがスキャナをプログラムする場合、詳細については、『Product Reference Guide』を参照してください。

**重要 :** このガイドに記載のバーコードをスキャンする際には、同  $\mathbf{U}$ じページの他のバーコードを覆い隠してください。

よく使用されるプログラミング バーコードを以降のページに記載しま す。スキャナのデフォルト値に当たるバーコードはアスタリスク (\*) で示 します。

#### <span id="page-26-0"></span>**デフォルト設定パラメータ**

このパラメータは、すべてのパラメータをデフォルト値に戻します。 各章のデフォルト値の表を参照してください。

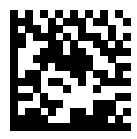

\*すべてデフォルト設定

#### **Keyboard Wedge ホスト タイプ**

このパラメータを使用して、キーボード インタフェース ホストを選択し ます。

図

**注 :** 通信プロトコルでサポートされているスキャナ機能の⼀覧に ついては、『Product Reference Guide』の「通信プロトコル機 能」を参照してください。

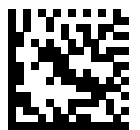

IBM PC/AT および IBM PC 互換機

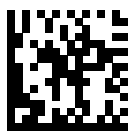

\*IBM AT ノートブック

<span id="page-27-0"></span>**カントリー コード バーコード**

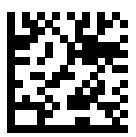

\*英語 (北⽶)

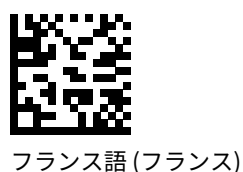

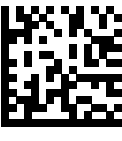

ドイツ語

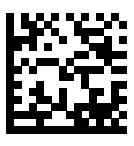

イタリア語

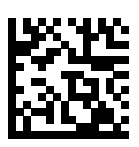

ポルトガル語 (ブラジル) (Windows XP)

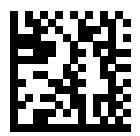

ロシア語

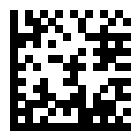

スペイン語

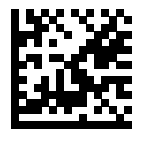

スウェーデン語

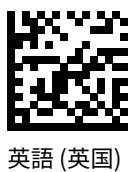

29

**RS-232 ホスト タイプ**

RS-232 ホスト インタフェースを選択するには、次のいずれかの⽅法に従 います。

以下は、RS-232 ホスト タイプの使用に関する注意事項です。

- 通信プロトコルによってサポートされるスキャナ機能の一覧について は、『Product Reference Guide』の「通信プロトコル機能」を参照 してください
- 「標準 RS-232」をスキャンするとRS-232 ドライバが有効になります が、ポート設定 (パリティ、データ⻑、ハンドシェイクなど) は変更 されません。別の RS-232 ホスト タイプのバーコードを選択した場合 は、これらの設定が変更されます。
- CUTE ホストでは、「デフォルト設定」も含め、すべてのパラメー タのスキャンが無効になります。誤って CUTE を選択した場合は、 『Product Reference Guide』の「パラメータ バーコードのスキャン を有効にする」をスキャンしてからホストを変更してください。

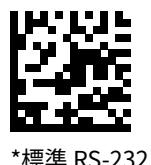

ICL RS-232

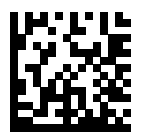

Nixdorf RS-232 Mode A

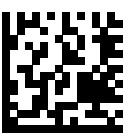

Nixdorf RS-232 Mode B

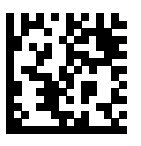

Olivetti ORS4500

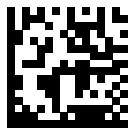

Omron

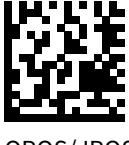

OPOS/JPOS

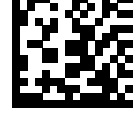

Fujitsu RS-232

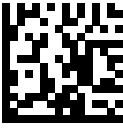

**CUTE** 

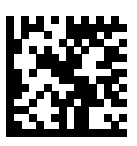

NCR

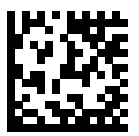

Datalogic バリエーション

**USB デバイス タイプ**

以下のバーコードのいずれかをスキャンして、USB デバイス タイプを選 択します。

USB HID キーボード ホストに対して、カントリー キーボード タイプを選 択するには、「 [カントリー コード](#page-27-0)」を参照してください。

- USB デバイス タイプを変更すると、スキャナがリセットされ、標準 の起動ビープ⾳シーケンスが鳴ります。
- 2 つのスキャナをホストに接続する場合、IBM では同じデバイス タ イプを選択できません。2 つのスキャナが必要な場合は、1 つは [IBM Table-top USB] (IBM テーブルトップ USB)、もう 1 つは [IBM Handheld USB] (IBM ハンドヘルド USB) を選択してください。
- IBM のレジスタがスキャン無効化コマンドを発行するときに、照準、 照明、読み取り、データ送信も含めてスキャナを完全にオフにするに は、[OPOS (IBM Hand-held with Full Disable)] (OPOS (完全無効対応 の IBM ハンドヘルド)) を選択します。
- [USB CDC Host] (USB CDC ホスト) を選択する前に、ホスト OS に USB CDC ドライバがインストールされていることを確認してくださ い。参考: Windows 10 にはネイティブ (内蔵) USB CDC ドライバが含

まれています。USB CDC モードで機能停止した (機能していない) ス キャナを回復するには、次の⼿順に従います。

- USB CDC ドライバをインストールします。
- 電源を⼊れた後にトリガを 10 秒間押したままにして (スキャナが 回復できるようにして)、別の USB デバイス タイプ バーコードを スキャンします。
- USB CDC ホストの場合、デコーダに以下の 2 バイト シーケンスを 送信します。ESC は ASCII 27 です。
	- SSI Over USB CDC へ一時的に切り替えます。ESC s (小文字の s または ASCII 115)
	- SSI Over USB CDC へ恒久的に切り替えます。ESC S (大文字の S または ASCII 83)
	- SNAPI へ一時的に切り替えます。ESC a (小文字の a または ASCII 97 $\lambda$
	- SNAPI へ恒久的に切り替えます。ESC A (大文字の A または ASCII 65)
- Windows 10 デバイスで実⾏されている Microsoft のユニバーサル Windows プラットフォーム (UWP) アプリケーションと USB ケーブル 経由で通信する場合は、「USB HID POS」を選択します。

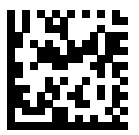

\*USB HID キーボード

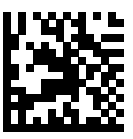

IBM テーブルトップ USB

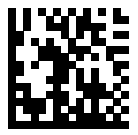

IBM ハンドヘルド USB

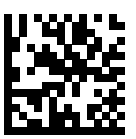

OPOS (完全無効対応の IBM ハン ドヘルド)

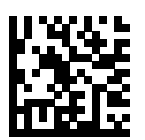

USB CDC ホスト

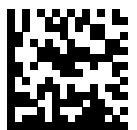

SSI over USB CDC

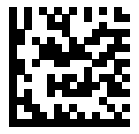

イメージング インタフェースなし の Symbol Native API (SNAPI)

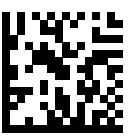

Symbol Native API (SNAPI) イ メージング インタフェース付き

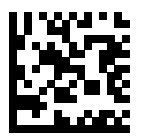

USB HID POS (Windows 10 デバ イス専用)

# **規制に関する情報**

本機器は、Zebra Technologies Corporation の下で承認済みです。

このガイドは、次のモデル番号に適用されます:

- SP7201
- SP7208
- SM7201
- SM7208

Zebra の機器はすべて販売地域のルールおよび規制に準拠するように設計 されており、必要に応じてその旨を記載したラベルが貼り付けられてい ます。

Local language translation / (BG) Превод на местен език / (CZ) Překlad do místního jazyka / (DE) Übersetzung in die Landessprache / (EL) Μετάφραση τοπικής γλώσσας / (ES) Traducción de idiomas locales / (ET) Kohaliku keele tõlge / (FI) Paikallinen käännös / (FR) Traduction en langue locale / (HR) Prijevod na lokalni jezik / (HU) Helyi nyelvű fordítás / (IT) Traduzione in lingua locale / (JA) 現地語翻訳 / (KR) 현지 언 어 번역 / (LT) Vietinės kalbos vertimas / (LV) Tulkojums vietējā valodā / (NL) Vertaling in lokale taal / (PL) Tłumaczenie na język lokalny / (PT) Tradução do idioma local / (RO) Traducere în limba locală / (RU)

Перевод на местный язык / (SK) Preklad do miestneho jazyka /

(SL) Prevajanje v lokalni jezik / (SR) Превод на локални језик / (SV) Oversattning av lokalt språk / (TR) Yerel dil çevirisi / (ZH-CN) 当地语言翻 译 / (ZH-TW) 當地語⾔翻譯

#### [zebra.com/support](https://www.zebra.com/us/en/support-downloads.html)

Zebra の機器に変更または改変を加えた場合、Zebra による明示的な承認 がある場合を除き、その機器を操作するお客様の権限が無効になる場合 があります。

定格最⼤動作温度: [50]°C

不在中国之外销售服务和使用

# **規制に関するマーク**

認証の対象となる規制に関するマークがデバイスに適用されます。その他 の国のマークの詳細については、「適合宣⾔」⽂書 (DoC) を参照してく ださい。DoC は、次のサイトで参照できます: [zebra.com/doc](http://www.zebra.com/doc)

## **光学機器**

## **LED**

IEC 62471:2006 および EN 62471:2008 に基づくリスクグループ分類。

- ⾚⾊ パルス持続時間: 1.2 ms RG0
- ⽩ パルス持続時間: 1.2 ms RG0

• IR パルス持続時間: 7.5 us

RG0

## **電源**

**警告 :** 感電: 適切な電気定格を備えた Zebra 承認済みの認定され ▲ こ..<br>▲ た ITE LPS 雷源のみを使用してください。これ以外の電源を使用 した場合、本機器に対する承認事項はすべて無効になります。ま た、安全に使⽤できません。

# **マークと欧州経済地域 (EEA)**

#### **準拠の声明**

Zebra は、この機器が指令 2014/30/EU、2014/35/EU、2011/65/EU に準 拠していることを、本⽂書により宣⾔します。

EUの「適合宣言」文書の全文は、[zebra.com/doc](https://www.zebra.com/doc) から入手できます。

EU の輸⼊業者: Zebra Technologies B.V

住所: Mercurius 12, 8448 GX Heerenveen, Netherlands

#### **環境コンプライアンス**

コンプライアンス宣⾔、リサイクル情報、製品およびパッケージの材料 については、www.zebra.com/environment をご覧ください。

#### **電気電⼦機器の廃棄処理規制 (WEEE)**

EU と英国のお客様の場合: 使用期間が終了した製品については、次 のサイトでリサイクル/廃棄に関するアドバイスを参照してください (zebra.com/weee)。

# **United States and Canada Regulatory**

## **Radio Frequency Interference Notices**

This device complies with Part 15 of the FCC Rules. Operation is subject to the following two conditions: (1) this device may not cause harmful interference, and (2) this device must accept any interference received including interference that may cause undesired operation.

# **Radio Frequency Interference Requirements ‒ Canada**

Innovation, Science and Economic Development Canada ICES-003 No Compliance Label: CAN ICES-003 (B)/NMB-003(B)

This device complies with Innovation, Science and Economic Development Canada's licence-exempt RSSs. Operation is subject to the following two conditions: (1) This device may not cause interference; and (2) This device must accept any interference, including interference that may cause undesired operation of the device.

L'émetteur/récepteur exempt de licence contenu dans le présent appareil est conforme aux CNR d'Innovation, Sciences et Développement économique Canada applicables aux appareils radio exempts de licence. L'exploitation est autorisée aux deux conditions suivantes : (1) l'appareil ne doit pas produire de brouillage, et (2) l'utilisateur de l'appareil doit accepter tout brouillage radio électrique subi même si le brouillage est susceptible d'en compromettre le fonctionnement.

Underwriters Laboratories Inc. (UL) has not tested the performance or reliability of the Global Positioning System (GPS) hardware, operating software, or other aspects of this product. UL has only tested for fire, shock, or casualties as outlined in UL's Standard(s) for Safety for Information Technology Equipment. UL Certification does not cover the performance or reliability of the GPS hardware and GPS operating software. UL makes no representations, warranties, or certifications whatsoever regarding the performance or reliability of any GPS related functions of this product.

# **中国**

通过访问以下网址可下载当地语言支持的产品说明书 [zebra.com/](https://www.zebra.com/support) [support](https://www.zebra.com/support)。

如果配套使⽤外部电源适配器,请确保其已通过CCC 认证

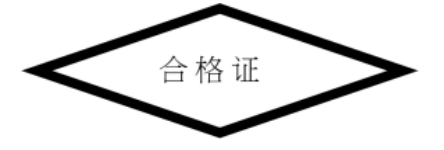

# **China RoHS**

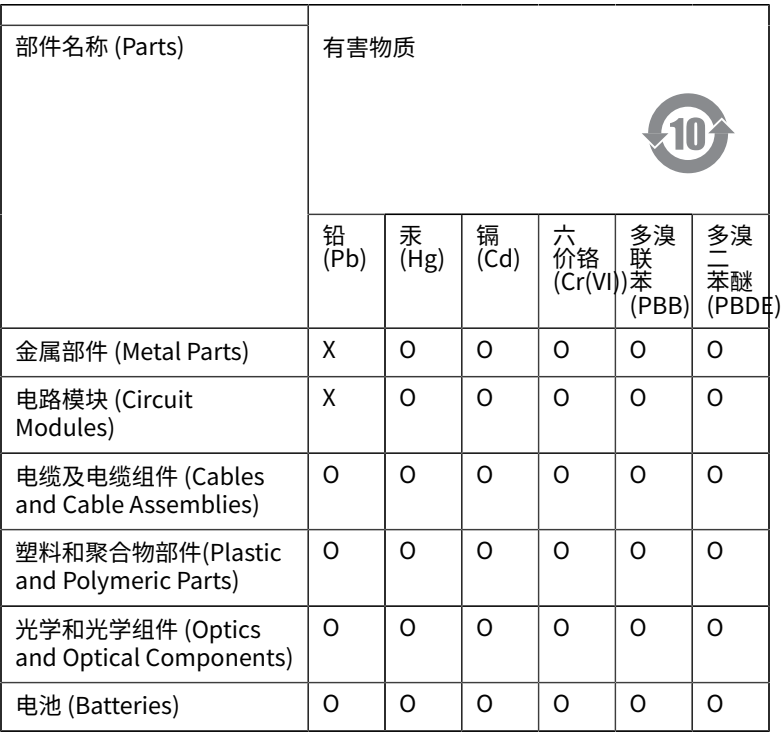

本表格依据SJ/T 11364 的规定编制。

O: 表示该有害物质在该部件所有均质材料中的含量均在 GB/T 26572 规 定的限量要求以下。

X: 表示该有害物质至少在该部件的某一均质材料中的含量超出GB/ T 26572 规定的限量要求。(企业可在此处,根据实际情况对上表中 打"×"的技术原因进⾏进⼀步说明。

# **Евразийский Таможенный Союз (EAC)**

Данный продукт соответствует требованиям знака EAC.

# FAT

# **한국**

# **臺灣**

公司資訊

台灣斑馬科技股份有限公司 / 台北市信義區松高路9 號13 樓

# **限用物質含有情況標示聲明書**

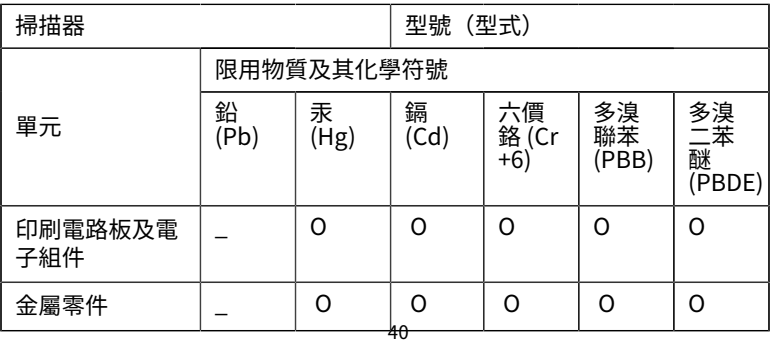

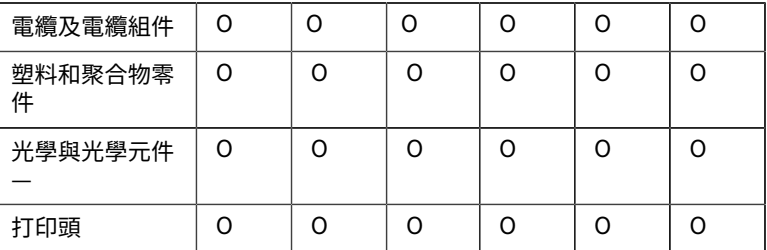

備考1. 〝超出0.1 wt % 〞及 〝超出0.01 wt % 〞係指限用物質之百分比 含量超出百分⽐含量基準值。

備考2. 〝O 〞係指該項限用物質之百分比含量未超出百分比含量基準 值。

備考3. 〝−〞係指該項限用物質為排除項目。

Note 1: "Exceeding 0.1 wt%" and "exceeding 0.01 wt%" indicate that the percentage content of the restricted substance exceeds the reference percentage value of presence condition.

Note 2: "O" indicates that the percentage content of the restricted substance does not exceed the percentage of reference value of presence.

Note 3: The "  $-$  " indicates that the restricted substance corresponds to the exemption.

## **TÜRK WEEE Uyumluluk Beyanı**

EEE Yönetmeliğine Uygundur.

# UK **United Kingdom**

## **Statement of Compliance**

Zebra hereby declares that this device is in compliance with Electromagnetic Compatibility Regulations 2016, the Electrical Equipment (Safety) Regulations 2016 and the Restriction of the Use of

Certain Hazardous Substances in Electrical and Electronic Equipment Regulations 2012.

The full text of the UK Declaration of Conformities is available at: [zebra.com/doc](https://www.zebra.com/doc).

UK Importer: Zebra Technologies Europe Limited

Address:

Dukes Meadow, Millboard Rd, Bourne End, Buckinghamshire, SL8 5XF

# **保証**

Zebra の完全なハードウェア製品の保証については、次のサイトにアクセ スしてください: [zebra.com/warranty](https://www.zebra.com/warranty)

# **サービスに関する情報**

本装置は、お客様のネットワーク環境で動作し、ご利用のアプリケー ションを実⾏できるように設定を⾏ってからご使⽤ください。

本機器の稼動中または他の機器の使用中に問題が発生する場合は、お客 様の使用環境を管理する技術サポートまたはシステム サポートにお問 い合わせください。本機器に問題がある場合は、各地域の技術サポー トまたはシステム サポートの担当者が、Zebra サポート [zebra.com/](https://www.zebra.com/support) [support](https://www.zebra.com/support) に問い合わせを行います。

このガイドの最新版は、[zebra.com/support](https://www.zebra.com/support) から入手可能です。

# **ソフトウェア サポート**

Zebra は、機器をピーク性能で使用し続けていただくために、機器の購入 時に最新のソフトウェアを確実に⼊⼿していただきたいと考えています。 お使いの Zebra デバイスに購入時に最新のソフトウェアがインストール されていることを確認するには、ウェブサイト ([zebra.com/support](https://www.zebra.com/support)) でご確認ください。

最新のソフトウェアを確認するには、[Support] (サポート) > [Products] (製品) にアクセスしていただくか、または機器を検索して **[Support] (サ ポート) >** > **[Software Downloads] (ソフトウェアのダウンロード)** を選 択してください。

機器の購⼊時に最新のソフトウェアがインストールされていない場合 は、Zebra までメール (entitlementservices@zebra.com) でご連絡くだ さい。メールには次の機器情報を必ず記載してください。

- モデル番号
- シリアル番号
- 購⼊の証明
- ダウンロードしたいソフトウェアの名前

機器の購⼊時点で最新のソフトウェア バージョンを取得する権利がある と Zebra が判断した場合は、適切なソフトウェアをダウンロードできる ように Zebra Web サイトへのリンクを記載したメールをお送りします。

# **製品のサポート情報**

- 本製品の使⽤に関する詳細は、ユーザー ガイド (zebra.com/support) をご参照ください。
- 既知の製品動作に関するクイック回答について は、supportcommunity.zebra.com/s/knowledge-base のナレッジ記 事をご参照ください。
- サポート コミュニティ (supportcommunity.zebra.com) でご質問く ださい。
- 製品マニュアル、ドライバ、ソフトウェアをダウンロードし て、zebra.com/support でハウツー ビデオをご覧ください。
- 製品の修理を依頼するには、zebra.com/repair にアクセスしてくださ い。

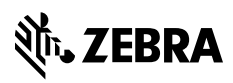

www.zebra.com